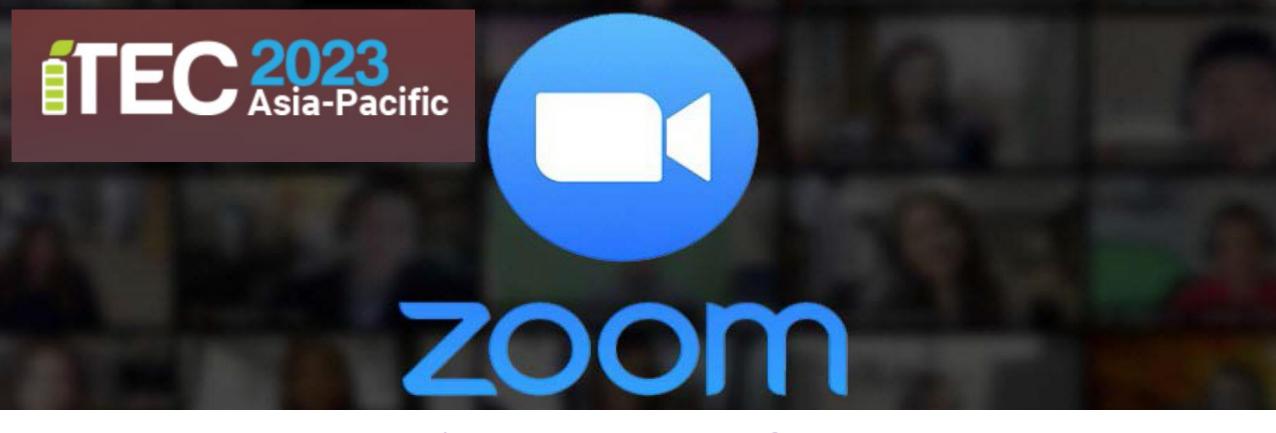

## Instruction for ITEC Asia-Pacific 2023

Rajamangala University of Technology Lanna

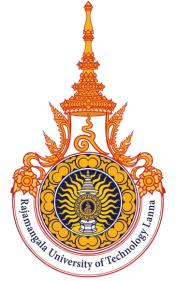

#### **Main room:**

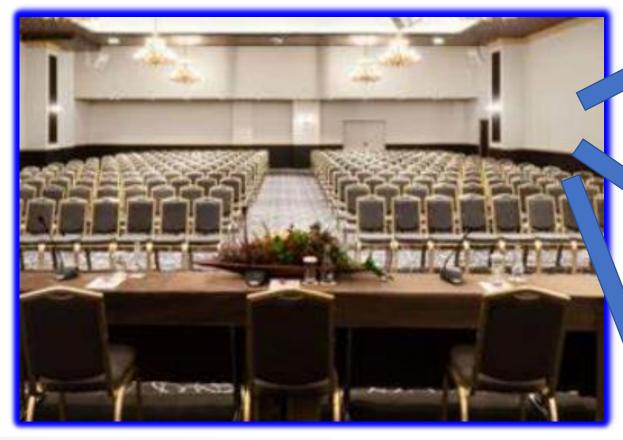

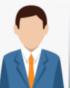

Host = [Technical Committee]
Co-host = [Staff]

#### **Breakout Rooms**: Parallel Sessions

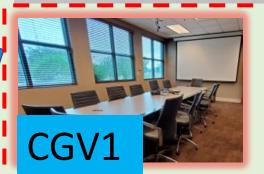

Co-hostCGV1 = [Staff, Chair]

Participant = [Speaker,

Audience]

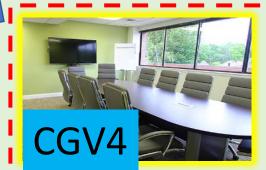

Co-hostCGV4 = [Staff,

Chair]

Participant = [Speaker,

Audience]

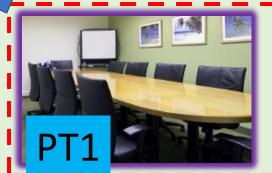

Co-hostPT1 = [Staff,

Chair]

Participant = [Speaker,

Audience]

\*\* All participants can go freely into any virtual room. \*\*

# Hybrid Presentation Room Overview

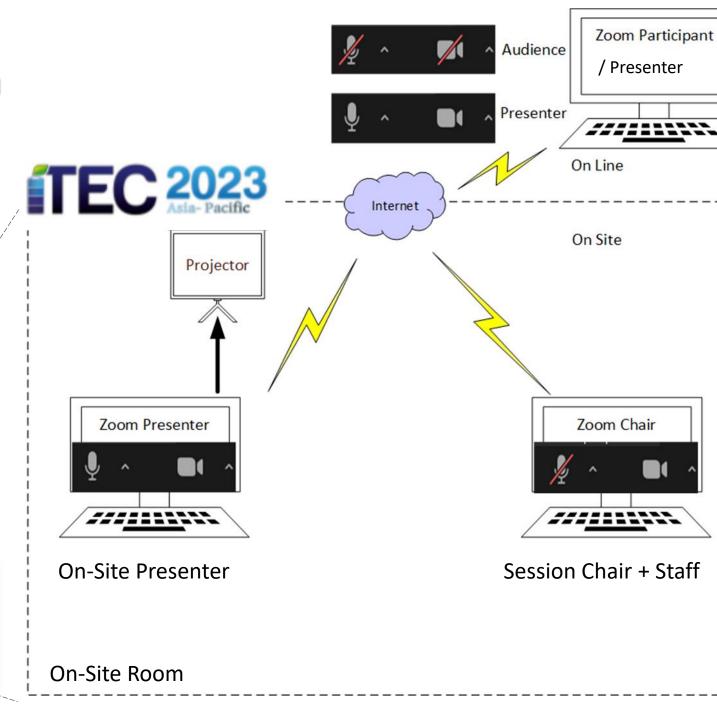

- \* 15 minutes presentation + 5 minutes Q&A
- \* Session Chair will moderate the session and ask presenters to present in order
- \* Staff will help collecting questions from Zoom chat during Q&A
- \* Inform staff if you have any technical issues

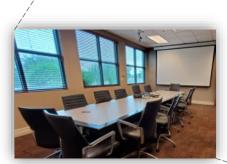

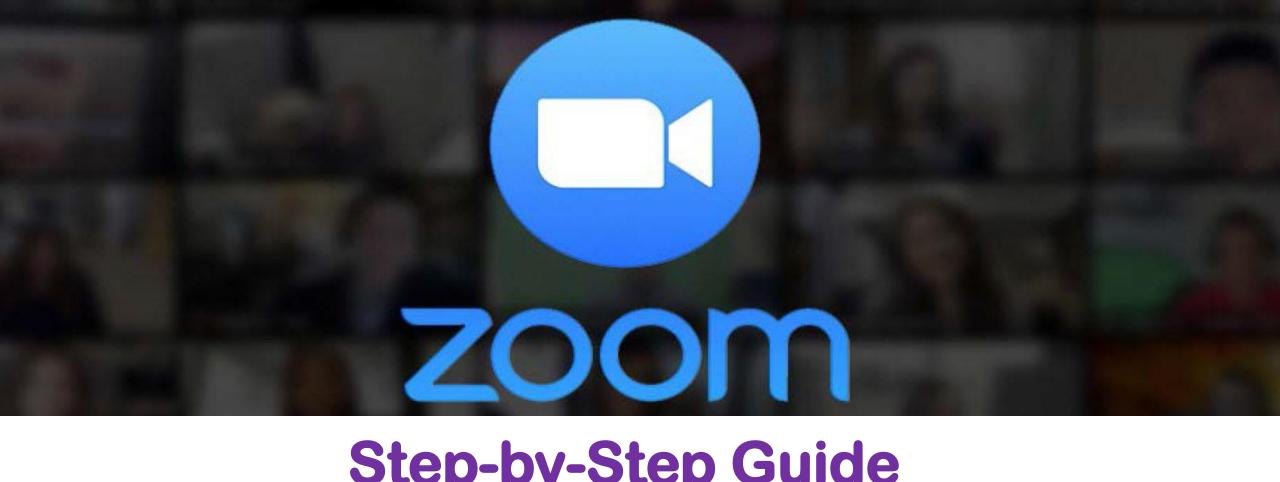

# Step-by-Step Guide for Online Oral Presenters

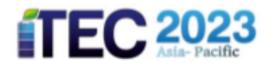

## Step 1 : Join a Meeting

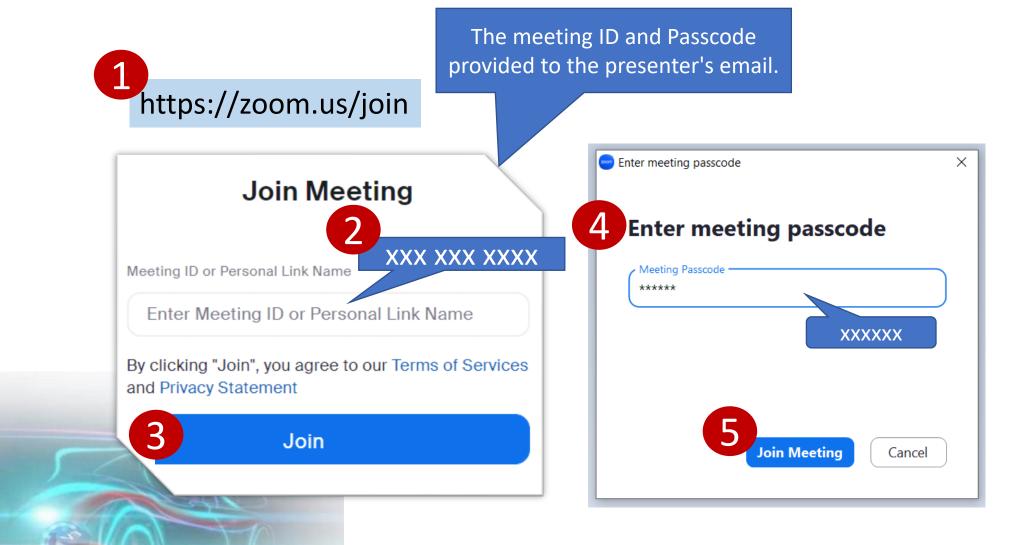

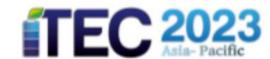

#### Step2: Rename

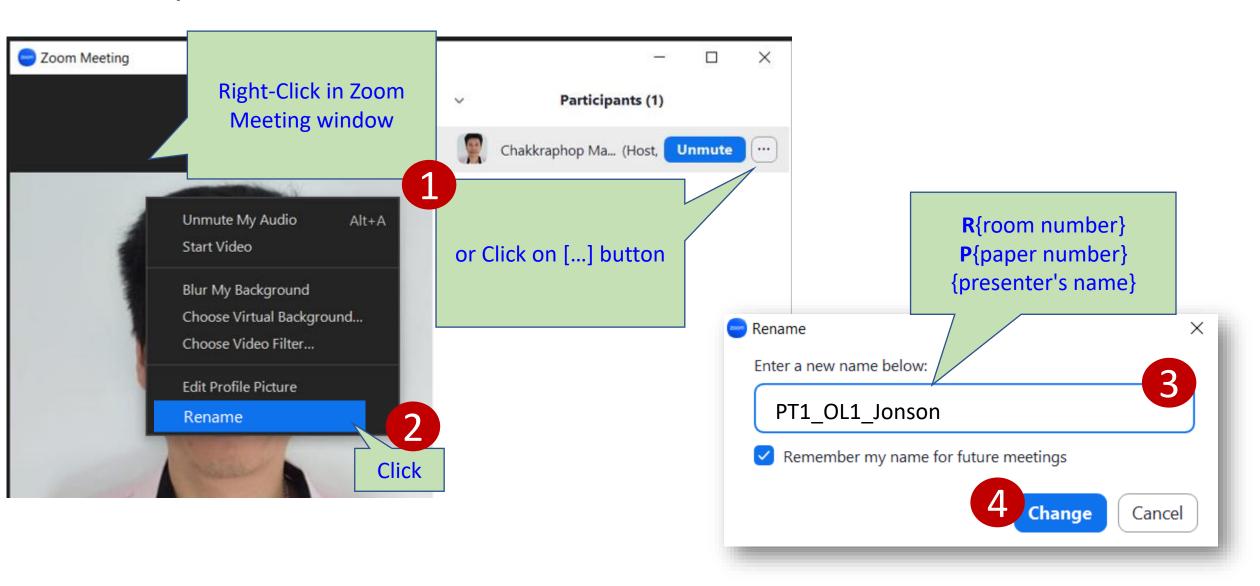

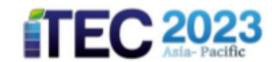

# Step 3: Enter a Breakout Room (Parallel Session)

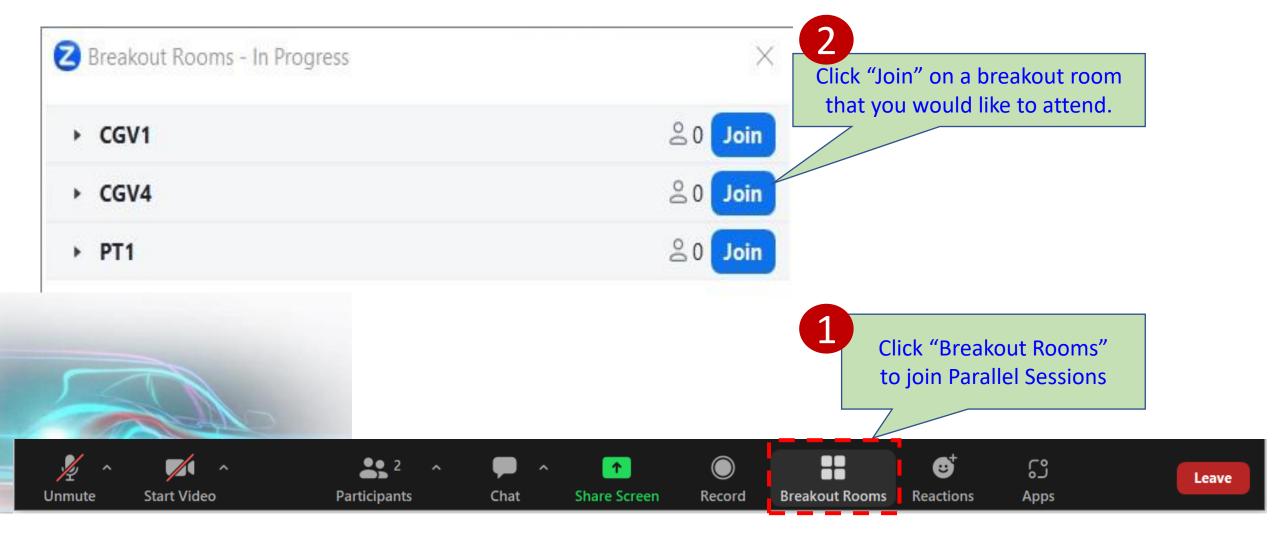

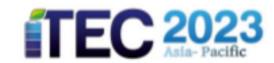

## Step 4: Start a Presentation

**Stop Video** 

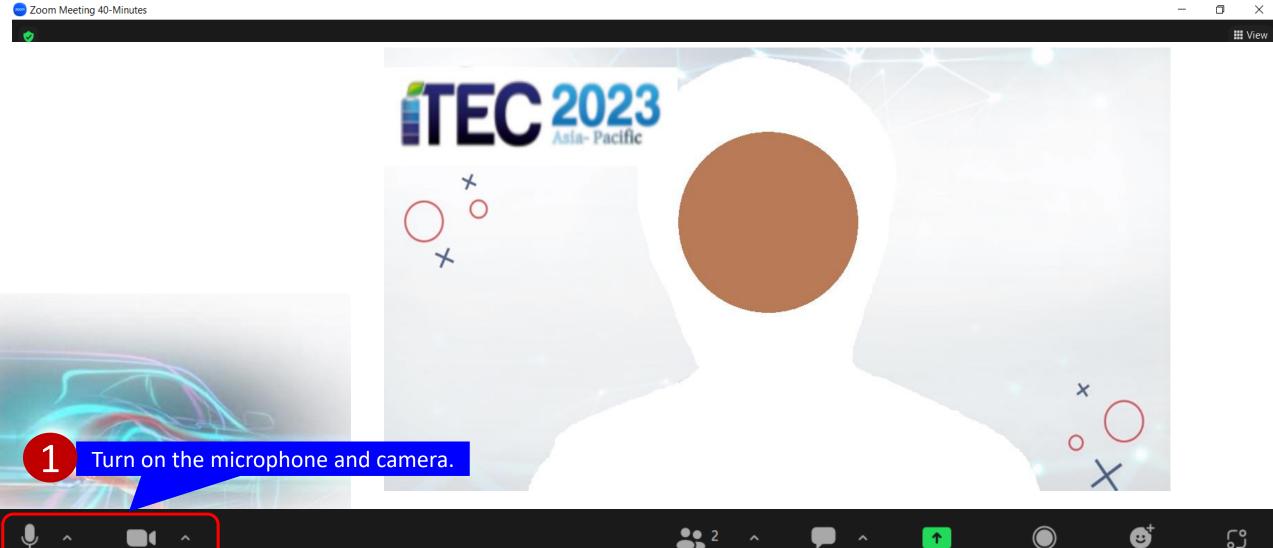

**Participants** 

Chat

**Share Screen** 

Record

Reactions

Apps

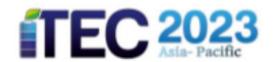

Record

Chat

Reactions

Apps

#### Step 4 : Start a Presentation

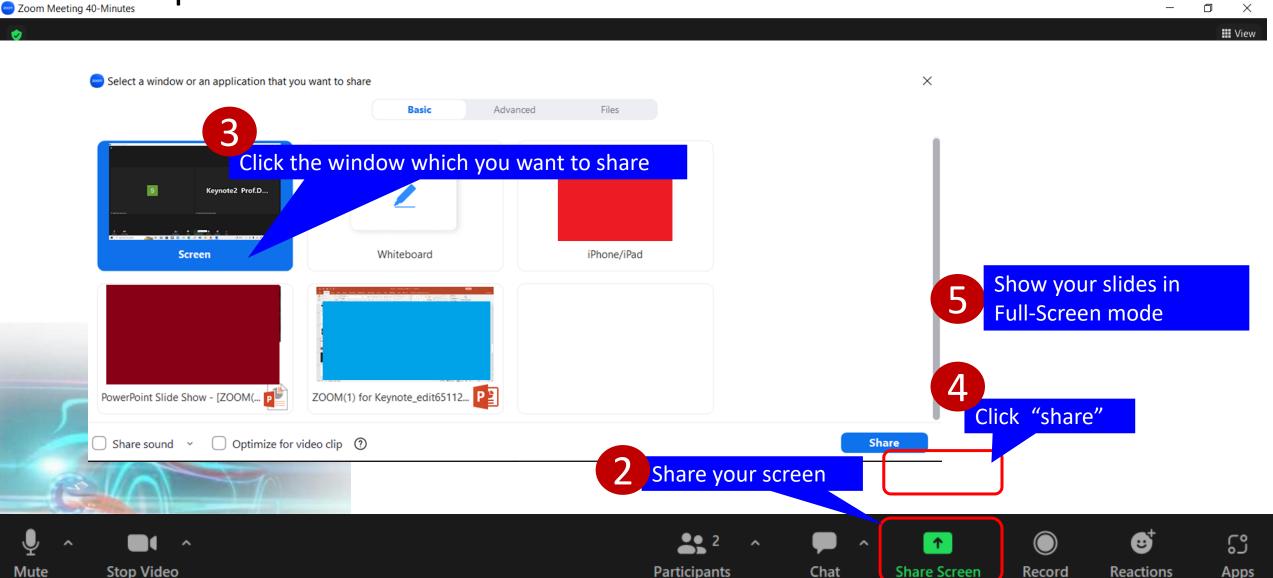